## **1. Дэвшилт нэгтгэл**

- 3. 3. "ДЭВШИЛТ нэгтгэл"
- 4. 3.1. "Дэвшилт нэгтгэл"-тэй ажиллах зааварчилгаа
- 5. Аймаг, нийслэл, дүүргийн мэргэжилтэн нарт өөрийн харьяаллын цэцэрлэгийн суралцагчдыг дэвших үйлдэл хийсэн эсэх мэдээллийг нэгтгэл байдлаар хянах боломжтой.

## **I. Газар/ хэлтсийн харьяаллын цэцэрлэгүүдийн нэгдсэн дэвшилтийн мэдээллийг хянах**

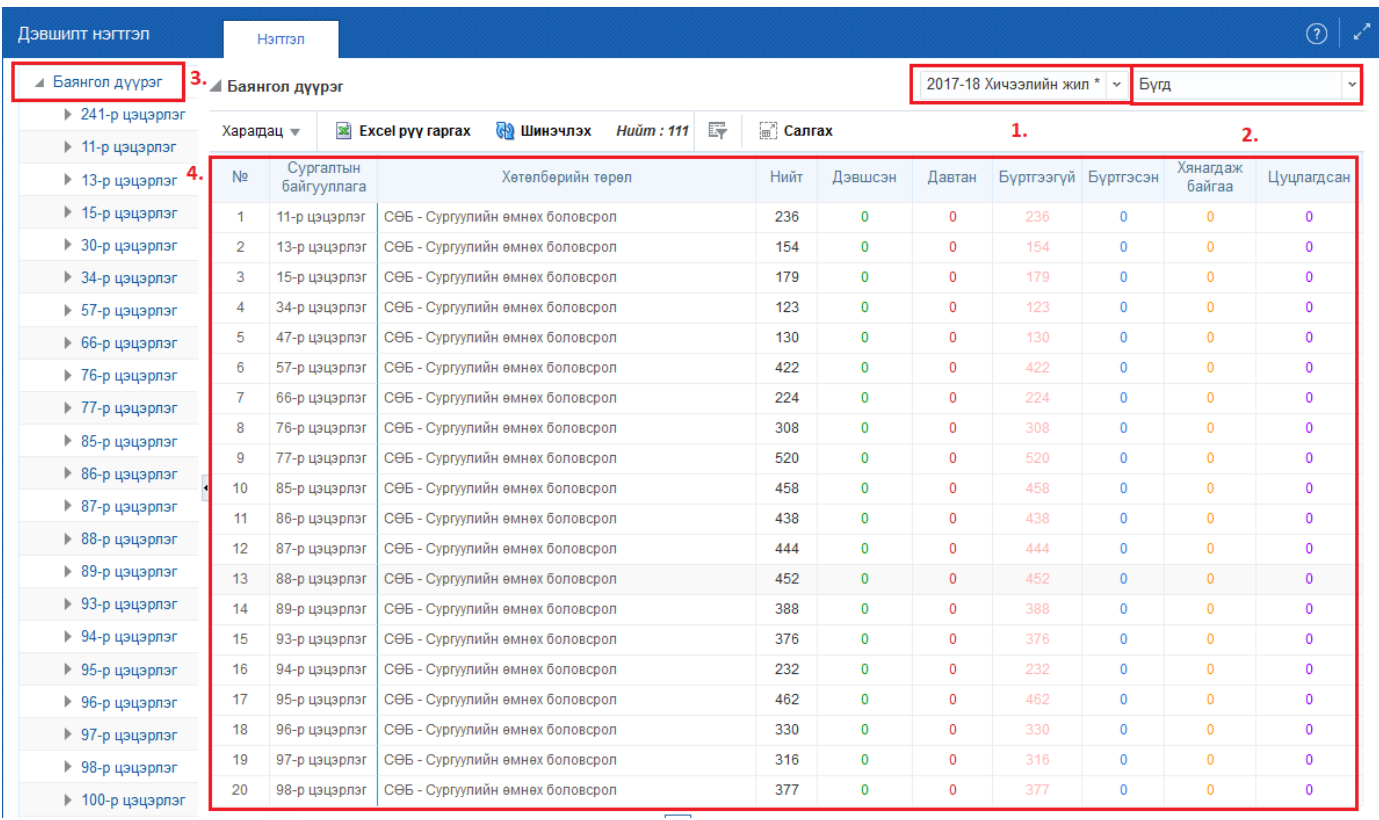

- 1. **1.** Тохирох хичээлийн жилийг сонгож мэдээллийг хянах/харах боломжтой. Сонгосон хичээлийн жилээр цонх ( №4)-д мэдээллийг харуулна.
- 2. **2.** Тохирох хөтөлбөрөөр шүүж мэдээллийг хянах/харах боломжтой. Сонгосон хөтөлбөрөөр цонх ( №4)-д мэдээллийг харуулна.
- 3. **3.** Газар/хэлтсийн нэр, түүнд харьяалагдах цэцэрлэгүүдийн жагсаалт байрлах бөгөөд мэргэжилтэн өөрийн байгууллагын нэр дээр дарснаар харьяа цэцэрлэгүүдийн дэвших үйлдэл хийсэн байдлыг цэцэрлэгийн нэр, хөтөлбөрийн төрөл, нийт бүртгэлтэй суралцагч болон дэвшилтийн төлвөөр цонх (№4)-д харуулна. Цонхонд харуулж байгаа мэдээлэл №1-2-т сонгосон мэдээллээр шүүж харуулна.
- 4. **4.** №3 сонгосон байгууллага, №1-т сонгосон хичээлийн жил, №2-т сонгосон хөтөлбөрөөр цонхонд төгсөх үйлдлийн хөтөлбөрийн төрөл, бүртгэлтэй суралцагчийн тоо, төгсөлтийн төлвөөр мэдээллийг харуулна.

Тайлбар:

№ Үзүүлэлт Ойлголт **1. Хичээлийн жил**